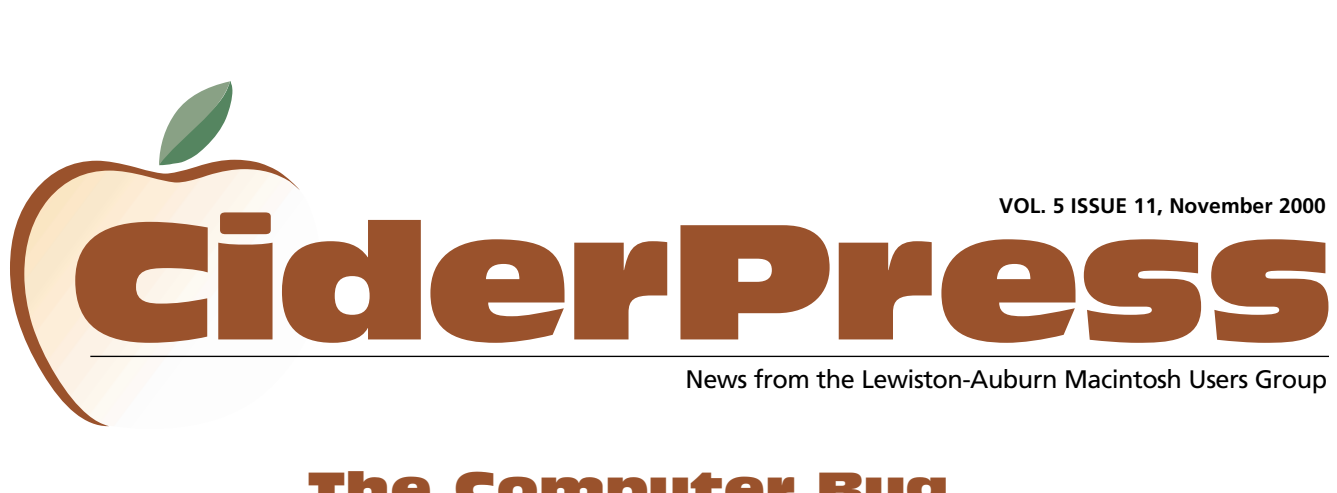

# The Computer Bug

#### 2 **Calendar and Info**

8 **METE 2000**

4 **Freeway 3.0**

**A humorous look at Mac lovers and the computing bug that gets us all. An archive from The Macintosh Permian User Group. Circa 1996**

by Cerise Welter

Even though there is no shortage of computers in my home, I enjoy nothing better than going down the aisles of one of the local computer stores. I can't imagine spending hours walking the mall window shopping, or rummaging through sale racks, but there is one type of shopping that really gets under my skin. That would have to be computer shopping. It seems that they know when I'm coming and load the shelves with the latest peripherals, monitors, and software. Seeing a new Mac can just about send me into a frenzy. When I see the speeds at which they run, I get a little heady. I even get a little excited when I see the new PCs. I know that that last statement will cause hackles to rise on some of you, but I saw the neatest LED display on a PC this past week. Now I can't imagine having an LED monitor. One quick puncture from my cat and it would be all over, but the clarity on that monitor was amazing. I suppose it is the advances in technology that amaze me, and to be a part of that is so exciting. I am not mathematically inclined, but I just think the electronic kingdom is such a marvel.

To be able to create a newsletter using pre-created templates, on a computer is wild. I simply plug in articles, graphics, and print it out! I am no

journalist, but I did take journalism in school, and it was far more complicated. Cut and paste (literally), spaced just so, lay it all out, boring! Now that we have desktop publishing it is an easy thing to get a flyer, newsletter, card, or just about any other paper based publication out for viewing.

When I'm perusing the aisles at a discount computer store I imagine myself creating wonderful computer animated cartoons or commercials. Paul Woods (Woods Boots) makes his commercials on a Mac based computer. You might recall his "Whale of a sale", or the latest Valentine sale. The little hearts morph into the great state of Texas! Oh yes, have you seen the cartoon "Reboot"? I love it as it is all computer generated. When I first started MacPUG I used ClarisWorks 2.0 to make the Pug on the first page of our newsletter. I wish now I'd had a more detailed program and a pen input device, but I'm still proud of how he turned out.

I know that each one of you out there go through the same thing when you are near a new Mac. Just a little more speed, a new operating system, a faster modem, a bigger hard drive, all of these are enticements to buy, buy, buy. Oh and then there's all those Mac magazines that fill our heads with visions of the newest Powerbook, it should be a crime to tempt us like that! Now they come with CD-Rom drives built right in; color displays, PCMCIA cards, and fancy input devices. It just isn't fair.

I can honestly say I would rather get a new computer than buy new furniture.

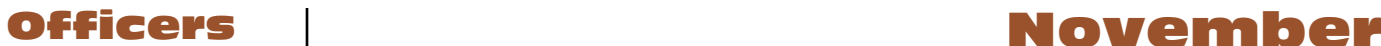

Alfred E. Darby III President, Technical Advisor [adarby31@maine.rr.com](mailto:adarby31@maine.rr.com) 784-8852

Ron Cormier Vice President [rdcorms@adelphia.net](mailto:rdcorms@adelphia.net) 784-2697

Skip Lalemand Software Liaison [slalemand@exploremaine.com](mailto:slalemand@exploremaine.com) 784-0098

Mark Davin Treasurer [dvn@exploremaine.com](mailto:dvn@exploremaine.com) 627-7591

Peter Robinson Technical Advisor [probinson@auburnschl.edu](mailto:probinson@auburnschl.edu%20) 

David Bergeron Membership Director [davnic@adelphia.net](mailto:davnic@adelphia.net) 784-0513

Nicole Bergeron Newsletter Editor [davnic@adelphia.net](mailto:davnic@adelphia.net) 784-0513

--------------------------------

Denise Scammon Marketing, Webmaster [sammeyeamm@exploremaine.com](mailto:sammeyeamm@exploremaine.com) 783-5203

One year's membership in LAMUG is \$20 per person. Other family members... a spouse, son or daughter... may attend the meetings, as long as facilities can accommodate us, but only one person gets the newsletter. Checks should be made out to LAMUG and sent to:

> David Bergeron Membership Director 139 Northern Ave. #4 Auburn, ME 04210

-------------------------------- To submit articles please e-mail them as text files to [davnic@adelphia.net](mailto:davnic@adelphia.net) by the third Thursday of the month. For more info or if

you are without e-mail please contact me at 784-0513. Thank You, Nicole Bergeron

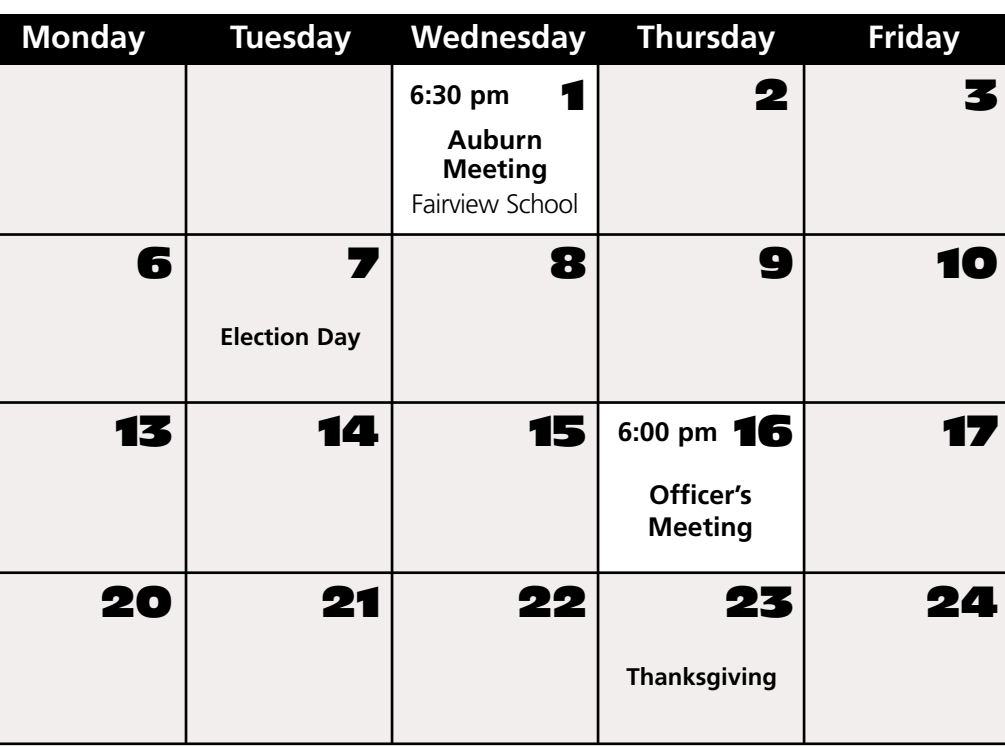

## Events

### **November 1st**

Community Project Update METE 2000 Recap Search Engine Hands-On Workshop Back to Basics Question and Answer

### **December 6th**

General News Christmas Party - Lots of Goodies! Officer Election Ballots Question and Answer

*Schedule is subject to change.*

# Searching...

Does it take you forever to search for things on the internet, or even sites you've got for down loading special stuff i.e., clipart, photos, web graphics?

Here are a few simple things you can do to help narrow down your search.

- $\bullet$  Insert a plus  $(+)$  in front of the key words that must appear in your search. EXAMPLE: +computer+mac
- $\bullet$  Insert a minus (-) in front of the key words that must NOT appear in your search. EXAMPLE: reindeer-christmas
- $\bullet$  Put quotation marks (" . . . ") around a phrase. EXAMPLE: "Hot Dog"

Give it a try, you'll be amazed by how easy it is to find just what your looking for.

Paper and Printing for this newsletter was donated by:

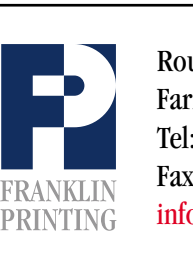

Routes 2 & 4 Farmington, ME 04938 Tel: 207-778-4801 Fax: 207-778-2969 Routes 2 & 4<br>Farmington, ME 04938<br>Tel: 207-778-4801<br>FRANKLIN Fax: 207-778-2969<br>Info@franklinprinting.com

# The Computer Bug

*Continued from Page 1*

I probably shouldn't confess all this to you, but I think our User Group serves as a kind of AA for Mac lovers. Now we just have to find a 12 step program to help us refrain from buying another system, another addon, more software, and those bright colorful Mac created magazines!

It is getting quite serious here at our home. My husband actually used the Mac to browse the internet. He spent close to an

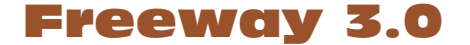

#### *Continued from Page 4*

On the negative side, all those palettes were hard to work around on a small, 15 inch monitor like I have. I was constantly, and fruitlessly, moving them around so that I could see what I was doing. Also, even though I increased the memory allocated to the program, I kept running out of memory, usually when I tried to launch the browser to see my work as a visitor to the site would.

Finally, I like to work with HTML. I'm not used to WYSIWYG programs. I wanted to see if I could change the code to further customize my site. I know that a lot of

## METE 2000

The Maine Tech Expo 2000 on October 20th was well attended. A huge thank you to all who visited the show and showed their support. A small crowd listened in on Apple's seminar which covered Mac OSX.

hour chatting with astronomers. He has never spent any time using the Mac, he has always been concerned he'd delete the hard drive. (He did this the 4th day we owned our first PC). Now he has tasted of my Mac, I may never get to use it again. Hey, I'll have to get a new one! "Honey, hey honey, the Mac is free". In the Same School and School and School and School and School and School and School and School and School and School and School and School and School and School and School and School and School and School and School and S

Cerise Welter, is the president of the Macintosh Permian User Group. Copyright 1996

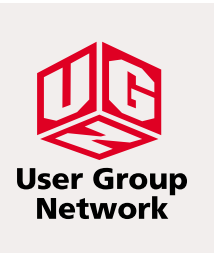

WYSIWYG programs don't let you do that but Freeway's manual shows you how easy it is to export your code to your regular Web-authoring software. It was so easy to open the file in BBEdit and make changes. Much to my disappointed, however, when I went back to Freeway it automatically discarded the changes I had made.

When all is said and done, Freeway 3.0 is a good program, but it depends on how you want to use it. It is very easy to learn and to work with. It gives the user a lot of design control. But if you want to tinker with the code, forget it.

Ron Cormier was the grand prize winner of Final Cut Pro and Denise Scammon won AppleWorks 6.

Welcome to all of the new members that found LAMUG at the show! We hope to see you soon.

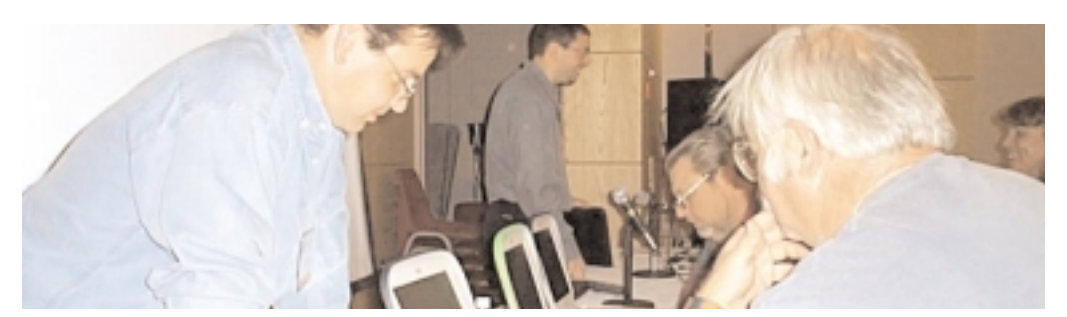

Ron Cormier checks out Apple's line of iBooks at the Maine Tech Expo 2000

**Freeway 3.0**

**"The fact that people are also makes it copying music almost simplistic to create and putting rollovers, those them on their cause the type to** change color when your **music industry." mouse pointer "The program neat effects that rolls over a word."**

**Review** 

#### "**Review**

## Freeway 3.0

#### **Reviewed by Lisa Giguere**

Freeway 3.0 is what is known as a WYSI-WYG Web authoring program. That means it lets you design Web pages without knowing any HTML, which is the programming language of the Web. WYSIWYG stands for "What you see is what you get."

Here is how it works. You launch the program and choose "new" from the file menu. A master page is created. You then draw text, graphic and HTML boxes on the page you have created, and either write or import text and call in your graphics. If you don't like the way it looks, you just grab the boxes and move them around or resize them. This is incredibly easy, especially when compared to actually writing HTML, which does not let you see where anything is until you open your work in a browser such as Netscape or Internet Explorer.

Freeway uses palettes that are displayed on your monitor to change type size, font and colors. You can apply background colors just by clicking on the color you want. If you don't see the color you want, you can go get a new color from a Web-safe color palette.

This program has a lot of really nice, timesaving features. One that particularly impressed me is that whatever box tool you use automatically reverts to the selection tool once you are finished drawing the box. Another time-saving feature is that the selection tool turns hollow whenever it is positioned over the edge of a box, meaning you can now click and select that item. It doesn't sound like a big deal, but you can waste time trying to click on an object that you aren't exactly positioned over.

Freeway 3.0 lets you set styles that can be applied to all related pages. This is another big time saver. Let's say you give your site an orange background, then a few months later decide it would look better if it were blue. You simply go to your master page, change the color and "voila!" all the pages now have blue backgrounds.

The program also makes it almost simplistic to create rollovers, those neat effects that cause the type to change color when your mouse pointer rolls over a word.

Also impressive was the program's ability to take any photo or graphic and convert it automatically to the best format for the Web. For example, I chose a TIFF photo and imported it onto my Web site and it landed there as a JPEG. Very cool.

Here are a couple of other nice features. SoftPress, the makers of Freeway, have put together some of the best manuals I have ever seen from a software publisher. Freeway 3.0 comes with two manuals: a small "Getting to Know Freeway 3" booklet and a larger "User Guide." Both are written in clear, easy to understand English. The smaller of the two booklets walks you through setting up a Web site, then lets you try your hand at a tutorial. It then points you in the direction of more demanding tutorials on the Web. The larger of the two booklets not only explains Freeway but gives excellent tips on how to plan a Web site, how to think like a visitor to your site and how to avoid common pitfalls.

*Continued on Page 3*

### **Don't Forget!!**

**The next meeting is November 1st.**

**Early birds at 6 pm general meeting starts at 6:30 pm.**

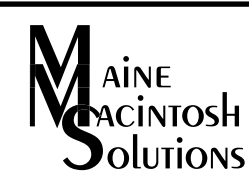

Dave Rowe 207/650-5778 Rex Richardson 207/967-0783

#### [mainemacguys@mac.com](mailto:mainemacguys@mac.com)

Independent Macintosh computer technicians. Free phone/email support. Reasonable rates.